## DARTMOUTH COLLEGE FILM AND MEDIA STUDIES TECHNICAL SUPPORT

## **Adobe Premiere Pro**

## *Using Effects*

Premiere has an array of exciting ways to make changes to your image, both big and small. Learn how to make basic adjustments, use Adobe presets, keyframe changes to the image, and begin experimenting with the full set of options.

Premiere has different workspaces for different tasks.

Using the "Effects" workspace will show you more windows than the Editing workspace.

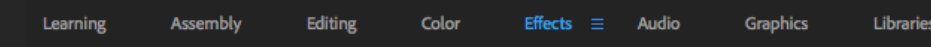

You can now see the "Effect Controls" window, and a column of tabs on the right. If you open effects many drop downs will become available. **Effects** 

"Video Effects" can alter your image, but you can also experiment with the Presets and Video Transitions.

The first window to become familiar with is the Effects Controls. In order to see the window you

need to select a clip in your timeline.

You will see the "Motion" and "Opacity" settings for your clip, as well as the Audio Effects Down below.

Focus for now on the empty spaces of the Effects Controls window. You can take any video effect from the effects library and

pull it into this opening in your Effects Controls window.

The parameters for the effect will now appear underneath its name.

Take time to experiment with the parameters of any new effects, and also of the Motion and Opacity effects.

You can alter the size, rotation and postion of the image.

Change the opacity. Choose a different blending option from the dropdown. Put two images on top one another to see how this looks.

Experiment as much as you want, but remember, with more effects the application will need to work harder to play from your timeline.

In the Program window, change the dropdown that says "Full" to 1/2 or 1/4.

This way your timeline will play back at a lower resolution, saving the program some energy for showing you your effects.

Another option is to Render Effects In to Out. Go "Sequence>Render Effects in Work Area."

Check out "Premiere Pro Guru: Effects and Preset Management" on lynda.com if you are interested in setting up your own workflow for effects and image presets. Log in with your Dartmouth ID

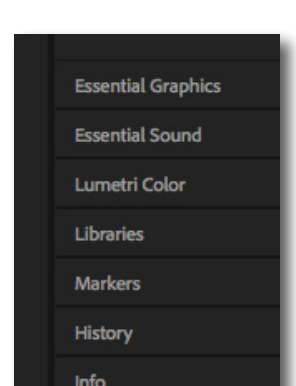

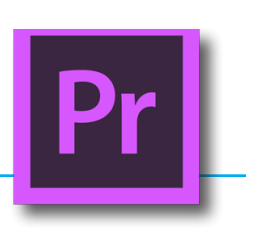

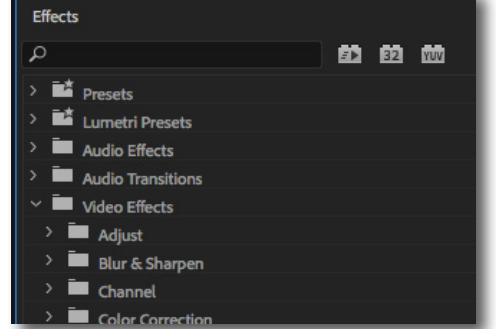